{ewc sldshw,SlideShow1,1 100 100 4000 3 n 0 0 0 r 0 150 y 1}

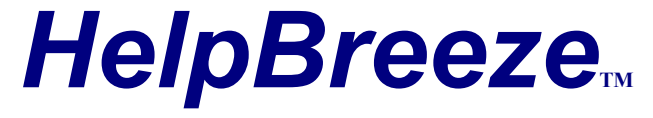

**Pause/Play Hypertext Authoring System for WIndows**<sub>TM</sub>

- Introducing HelpBreeze
- **HelpBreeze Features**
- **Ellich Slide Shows and Animation**
- **Ordering Information**

**Solution**soft...

#### **Introducing HelpBreeze** Trademark Acknowledgment

HelpBreeze turns Word for Windows into a complete, integrated environment for developing Windows help files. Whether you are an experienced or beginning help file author, HelpBreeze will make it easy for you to develop sophisticated help systems which utilize all the capabilities of the Windows 3.1 help engine.

This demonstration help file contains complete information about HelpBreeze. In order to describe the feature set completely, we have used some technical terms associated with help file authoring. Pop-up definitions are provided for many of these terms; you can also click the Glossary button on the toolbar to display a list of definitions.

For more information, please see:

About this Help File

Developing On-Line Help for Windows Applications Using HelpBreeze Creating On-Line Documents and Presentations Using HelpBreeze

## **About this Help File**

This file was, of course, created using HelpBreeze. Here are a few points to keep in mind as you explore it:

 $\blacksquare$ A number of topics are accompanied by screen-shot illustrations. You can view these by pressing the "Picture" button in the top-right corner of the topic screen.

The Browse button on the toolbar displays a palette which allows you to quickly move to any portion of the help file. This palette can be contracted to take up less space by using the toggle control in the top-right corner.

The Up button on the toolbar will take you to the current topic's "parent"--where you  $\blacksquare$ can view a list of related topics.

Anyone can produce help systems similar to this one using HelpBreeze. A comprehensive set of examples which incorporate all the techniques used in this file is included with the product.

## **Developing On-Line Help for Windows Applications**

HelpBreeze provides unparalleled support for developing help files for Windows applications.  The comprehensive, point and click interface makes it possible for individual developers and small groups to produce help systems of the same caliber as those designed by large organizations.

You can use HelpBreeze to develop help systems for any development platform, including language compilers, Visual Basic, Windows databases and applications such as Excel.

#### **Context-Sensitive Help**

Two approaches are available for building context-sensitive help support into applications:

You can use HelpBreeze to automatically generate context identifier include files formatted for  $C/C++$ , Pascal or Basic. You can then use these identifiers in your code to set up the proper linkage between your application and the help file.

You can use a pre-defined include file provided by the programmer or created using  $\mathbf{r}$ an automated development tool, such as a code generator or Microsoft Visual C++.    HelpBreeze allows you to easily select identifiers from an include file and use them as context strings in your help file or assign them as topic aliases.

For more information, please see Context-Sensitive Help Features.   

#### **Conversion between help files and printed documentation**

Two-way automated conversion between help files and printed documentation makes it easy to use the same material as the basis for both the on-line help system and the user's guide.   

If you already have a manual in Word format, you can easily convert it to a help system using the Convert Document to Help File command.

On the other hand, you may prefer to develop your help file first. This allows you to  $\blacksquare$ easily and inexpensively distribute essential information to beta testers and other early users during the development of your application. Once your software has stabilized, you can use the Convert to Document command to transform your help file into a normal Word document which you can use as the basis for a user's manual.

#### **Creating On-Line Documents and Presentations**

While the Windows help engine was originally conceived to provide on-line help for applications, many users are beginning to realize that help files are a powerful medium for presenting and distributing all types of information. As PC Week recently noted:

"...a growing number of corporate developers are using Windows Help as a delivery mechanism for hypertext documents. These developers are compiling documents such as employee manuals, regulatory texts and mainframe-access procedures into Help format."

#### Consider the following facts:

Windows help files can be distributed royalty-free and can be viewed by any Windows or OS/2 user.

Compiled help files are generally much smaller than the source documents they are **In** created from. In cases where graphics are used heavily, the difference in size can be a factor of 10 or more. This size advantage--together with the fact that the viewer software doesn't need to be distributed--makes help files ideal candidates for distribution via diskettes, electronic mail, or download from a BBS, server or information service.

The Windows help engine's hypertext and search capabilities make help files an ideal  $\blacksquare$ medium for on-line reference documents or any application where the user needs to be able to access information quickly.

Help files are especially useful in cases where information is subject to change frequently, since electronic documents are easier to update and much less expensive to distribute than their paper counterparts.

Help files can be a highly effective way to develop marketing information documents and electronic brochures. Presentations using full color graphics can be cost-effectively developed for both high and low volume applications--or even customized for individual prospects.    With HelpBreeze, effects such as slide shows, animation and sound can easily be added to help files, resulting in presentations with even more impact.

The help engine is so powerful that Microsoft used it as the basis for its *Multimedia* Viewer product, which is used to develop CD-ROM-based multimedia packages such as the Encarta Encyclopedia. Using the Windows help system, authors can develop applications which share many of the capabilities of full-fledged multimedia packages and can target the entire Windows installed-base--rather than just the minority of systems equipped with CD-ROM drives and other add-on hardware.   

With HelpBreeze, authors can easily convert existing documents into help format and then use the interactive commands to refine the help file into a compelling on-line presentation.

"Windows Help Becomes Development Tool," by Paul Bonner, PC Week, Feb. 15, 1993, v10 n6, p. S28.

## **Glossary of Key Terms**

Alias Browse Sequence Context-Sensitive Help Context String Embedded Window Help Compiler Help Project (HPJ) File **Hotspot** Include Files (Context ID) **Keyword Macro Topic** Topic File

#### **Alias**

An **alias** is used to assign more than one context string identifier to an existing topic in the help file.   

If you are implementing context-sensitive help in an application with the help of a code generator, you may find that you don't want to create a separate help topic for every symbolic identifier generated. You can use topic aliases to assign multiple context string identifiers to a single topic in your help file. For example, if a unique symbol is generated for every error message box in your application, you might prefer to assign a number of these identifiers to a generic help topic covering errors.

HelpBreeze includes point and click support for defining and editing topic aliases.

#### **Browse Sequence**

The **Browse Sequence** identifier assigned to a help topic determines the order in which the topic appears when the user clicks the browse  $\left(\langle \cdot \rangle \right)$  buttons at the top of the WinHelp screen.   

HelpBreeze makes it easy to work with browse sequences; you can set the viewing order simply by selecting a group of topics and dragging them into the desired sequence with the mouse.   

#### **Context String**

Every topic in a help file is assigned a unique identifier called a **context string**. WinHelp uses context strings to identify the target topic for hypertext jumps and pop-up definitions.   

Context strings are usually chosen to reflect the topic title. For example, a topic about "The Insert Object Command" might have a context string like "idh\_insert\_object." HelpBreeze will automatically suggest a context string based on the topic's heading.

HelpBreeze maintains a global database of all the context strings in the help file so jumps and pop-ups can be defined by selecting the proper target identifier from a list.

## **Context-Sensitive Help**

**Context-Sensitive Help** refers to an application's ability to display help information which is tailored to the user's current situation.   

Context-sensitive help is often implemented so that the user can press the F1 key and receive help on his or her current task.   

#### **Embedded Window**

An **embedded window** is a rectangular region in a help topic whose appearance is controlled by a Windows dynamic link library (DLL), rather than by the help engine itself.    Embedded windows allow programmers to create WinHelp add-ins to customize the appearance of help files.

The Slide Show for WinHelp add-in included with HelpBreeze uses embedded windows to create slide shows and animations in help files. HelpBreeze's customizable Insert Embedded Window command, provides point and click support for defining embedded windows.

#### **Help Macros**

**Help Macros** are functions which you can use within a help file. For example, you can use macros to create custom buttons on the WinHelp toolbar or to launch another Windows application from within the help system.

Macros can be executed in response to the user clicking a hotspot, or they can be run automatically when the help file is first opened or when a given topic is first displayed.

One of the help engine's most powerful features is the ability to use custom macros located in Windows dynamic link libraries (DLLs). This allows programmers to develop WinHelp addins which customize and expand the capabilities of the help system.

HelpBreeze includes complete point and click support for constructing help macros, and the interface is easily extendible to support add-in DLLs.   

For more information, see Help Macro Features.

#### **Help Topic File**

**Help Topic files** are the individual Rich Text Format (.RTF) documents used by the help compiler to generate the help file. With HelpBreeze, you work with source documents in normal Word (.DOC) format. When you compile your help file, HelpBreeze will automatically create the RTF format documents required by the help compiler.

HelpBreeze allows up to 200 topic files per help project.

#### **Help Project File**

The **help project (.HPJ) file** is a plain text file which contains the information the help compiler needs to construct a help file, such as the names and locations of the source documents used in the project and the settings for help compiler options.

With HelpBreeze, you never need to worry about editing this file directly. All aspects of the help project file can be controlled directly through dialog boxes and visual tools--including advanced features, such as secondary windows and topic aliases. HelpBreeze generates a help project file automatically when you compile your help file.   

You can also directly open and use any help project file created outside of HelpBreeze.

## **Help Compiler**

The **Microsoft Help Compiler** is used to process your help topic files and produce the finished help file. Three versions of the help compiler are currently available:

HC.EXE The Windows 3.0 help compiler HC31.EXE The Windows 3.1 help compiler<br>HCP.EXE A protected-mode version of HC A protected-mode version of HC31.EXE which allows you to build larger help files

HelpBreeze supports all three versions of the help compiler; however, advanced features such as macros and secondary windows require a Windows 3.1 compiler.

#### **Keywords**

**Keywords** are used in the WinHelp search facility. A list of keywords (or search words) appears when the user clicks the Search button on the WinHelp toolbar.

HelpBreeze allows you to define keywords either at the start of help topics or at any point in the topic text.

#### **Help Topic**

A **Help Topic** is a "page" within the help file. Each topic deals with a specific subject and has a context string which uniquely identifies it. Topics may also serve as groups, which contain lists of hypertext jumps or pop-ups linked to related topics.   

Users can move to a help topic by clicking on a hotspot linked to a hypertext jump or pop-up definition, by using the browse buttons on the toolbar, or by using WinHelp's search capability.

#### **Hotspot**

A **hotspot** is an area in which the user can click to perform some action. Hotspots can be linked to hypertext jumps, pop-up definitions or help macros.  $\,$  A hotspot can be formatted as colored text or as a graphic.   

#### **Include Files**

**Context Identifier Include Files** are files which set up a correspondence between the context strings used to identify topics within the help file and **context integers**--which are used to identify topics to other Windows applications.

Include files are used to implement context-sensitive help in Windows applications.    HelpBreeze can automatically generate include files, or use existing include files created by a programmer or by other applications. For details, see Context-Sensitive Help Support.

#### **Secondary Help Windows**

**Secondary windows** allow you to display topics in individual windows, separate from the main help window. You can create secondary windows in a variety of sizes, positions and colors. The browse palette in this help file (click the Browse button on the toolbar) is an example of a secondary window.

HelpBreeze includes visual support for defining and editing secondary windows; see Secondary Help Window Features for details.

#### **Resource Editor**

A Windows resource editor is an application which is used to design and modify the visual components of Windows applications such as bitmaps, strings, icons and dialog boxes.

You do not need to be a programmer to use a resource editor; most of these products are as easy to use as any Windows drawing/painting program.

Resource editors are included with all the major Windows language compilers. If you do not already have access to a resource editor, we suggest Borland's Resource Workshop. This product costs less than \$50 and can be purchased directly from Borland or from Programmers Paradise at 800-445-7899.

#### **Slide Shows and Animation**

HelpBreeze includes Slide Show for WinHelp<sub>M</sub>, an add-in dynamic link library (DLL) which allows you to customize your help files with slide shows, sound and simple bitmap animations. Licensed users may distribute this DLL with their help files royalty-free.

For more information, please see:

Slide Show Features

Slide Show Demo Quiz Demo "Radio Button" Demo Animation Demo 256-Color Graphic Demo

### **Slide Show for WinHelp Features**

- $\blacksquare$ Standard VCR-style controls allow the user to directly control the presentation.
- $\blacksquare$ A complete set of custom macros allows presentations to be controlled from hotspots.
- A text caption can be added to each slide in the presentation.  $\blacksquare$
- $\blacksquare$ Each slide can be defined to be a jump, pop-up or macro hotspot.

A Windows sound file can be attached to each slide and played automatically when the user views the slide.

Bitmap movies and animations can be created and played in a variety of sequences,  $\blacksquare$ including continuous looping, auto-reverse and random selection.

Presentations can be easily defined using any Windows resource editor, together with  $\blacksquare$ HelpBreeze's point and click support for custom macros and embedded windows.

256-color graphics can be displayed either as static images or as part of slide show  $\blacksquare$ presentations.

# **Automatically Converting a Word Document to a Help File**

About this example

Use the controls below to view a brief slide show on converting a document to a help file.    Click any slide for more information.

{ewl sldshw,SlideShow1,2 600 340 5000 3 R 120 9 1 S 1 10000 N 1}

This example demonstrates a standard slide show:   

The short version of the toolbar is used. This allows the user to step through the  $\blacksquare$ presentation one slide at a time.

A text caption has been added to the right of each slide. (Captions can be  $\blacksquare$ positioned at any edge of the graphic.)

Each slide is defined as a pop-up definition. This is very useful for providing the user  $\blacksquare$ with additional information.

You can also use the conversion command to consolidate multiple documents into a single help file.   

The heading styles in the document must be used in a consistent fashion, but the document doesn't need to be symmetric. Some sections may have headings nested more deeply than others.

HelpBreeze will automatically convert any Word for Windows index entries in the document to keywords. You can choose to either group keywords at the beginning of each topic or insert a spot reference keyword at the actual location of the index entry.

HelpBreeze will convert higher-level heading styles into parent atopics which have a hypertext jump to each of the individual topics in the group.

The optional Up button takes the user directly to a given topic's parent. For example, clicking the Up button while the "Cats" topic is being viewed would cause the "Mammals" topic to be displayed.

#### **Flag Quiz** About this example

Click on the name of the country whose flag is displayed. If you answer correctly, a new flag will be shown.

{ewc sldshw, SlideShow2, 3 35 25 1000 6 n 12 6 0 S 0 0 N 0} Start Over

**Belgium** 

**France** 

Angola

**Germany** 

**Mexico** 

United Kingdom

This example demonstrates the use of hotspot macros to control and query a slide show presentation:

 $\Box$ No toolbar or caption is displayed with the slides.

Macro hotspots are used to determine whether the correct slide is currently displayed  $\Box$ and to advance to the next flag when the user answers correctly.

A pop-up window with a simple animation is displayed when the user answers  $\blacksquare$ correctly.

{ewc sldshw,SlideShow2,5 170 90 1500 2 R 70 6 0 R 0 350 N 0}

#### **Sorry...**

Try again !

**Right !**

**You have finished!** 

About this example

Close

**{ewc sldshw,SlideShow1,4 250 150 4000 3 n 0 0 4 r 0 150 y 0}**

This example demonstrates a bitmap movie consisting of three frames:

The full toolbar is used. This allows the user to stop and play the presentation, as  $\Box$ well as set the speed and sequence.

The same animation is used in the opening screen without the toolbar, but with a hotspot macro to pause and play the sequence.
# **256-Color Graphic**

The Windows help engine is limited to 16 color graphics. You can use Slide Show for WinHelp to display 256-color bitmaps in full color, either as static images or as part of a slide show presentation.

{ewc sldshw,SlideShow2,7 80 50 2000 1 n 0 0 0 s 0 0 n 0}

A 256-color display is required to view this graphic properly.

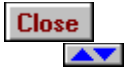

- Introduction Slide Shows and Animation Feature Overview Interface to Help Compiler **Help Topics**  Bullet Points & Numbering Browse Sequences Jumps and Pop-ups **Graphics**  Secondary Windows **Help Macros**  Custom Help Buttons **Reporting**  Help Files -> Documentation Documentation -> Help Files Context-Sensitive Help
- Menu and Toolbar Commands
- System Requirements

#### **HelpBreeze Menu and Toolbar Commands Menu Toolbar Function**

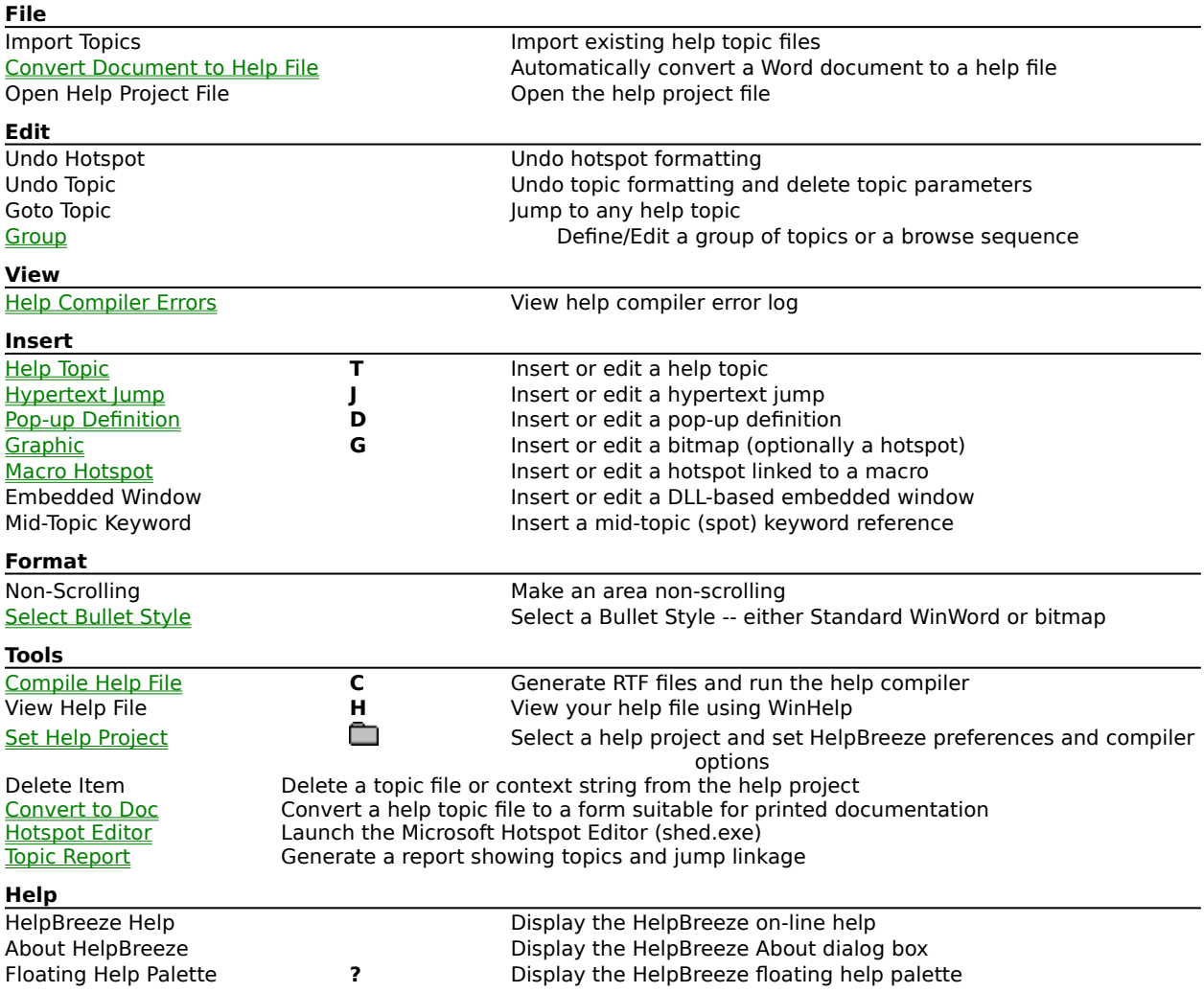

**HelpBreeze Ordering Information How to contact us** 

**Only \$199** through December 31, 1993 (regular \$279).   

Slide Show for WinHelp (included with HelpBreeze) is also available separately for \$79.

Please see our **Order Form** for details.

#### **All products are backed by an unconditional 30 day money back guarantee.**

**Call (408) 736-1431**, return the attached order form with your check, or FAX to (408) 736- 4013.

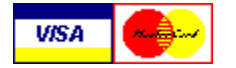

**Order Now and save \$80!**

# **How to Contact Solutionsoft**

**Solutionsoft** Phone: (408) 736-1431 999 Evelyn Terrace West FAX: (408) 736-4013

Suite 86<br>Sunnyvale, CA 94086 E-Mail: CompuServe 75210,2214<br>Internet 75210.2214@con Internet 75210.2214@compuserve.com

#### **Solutionsoft Order Form Click here to print this form**

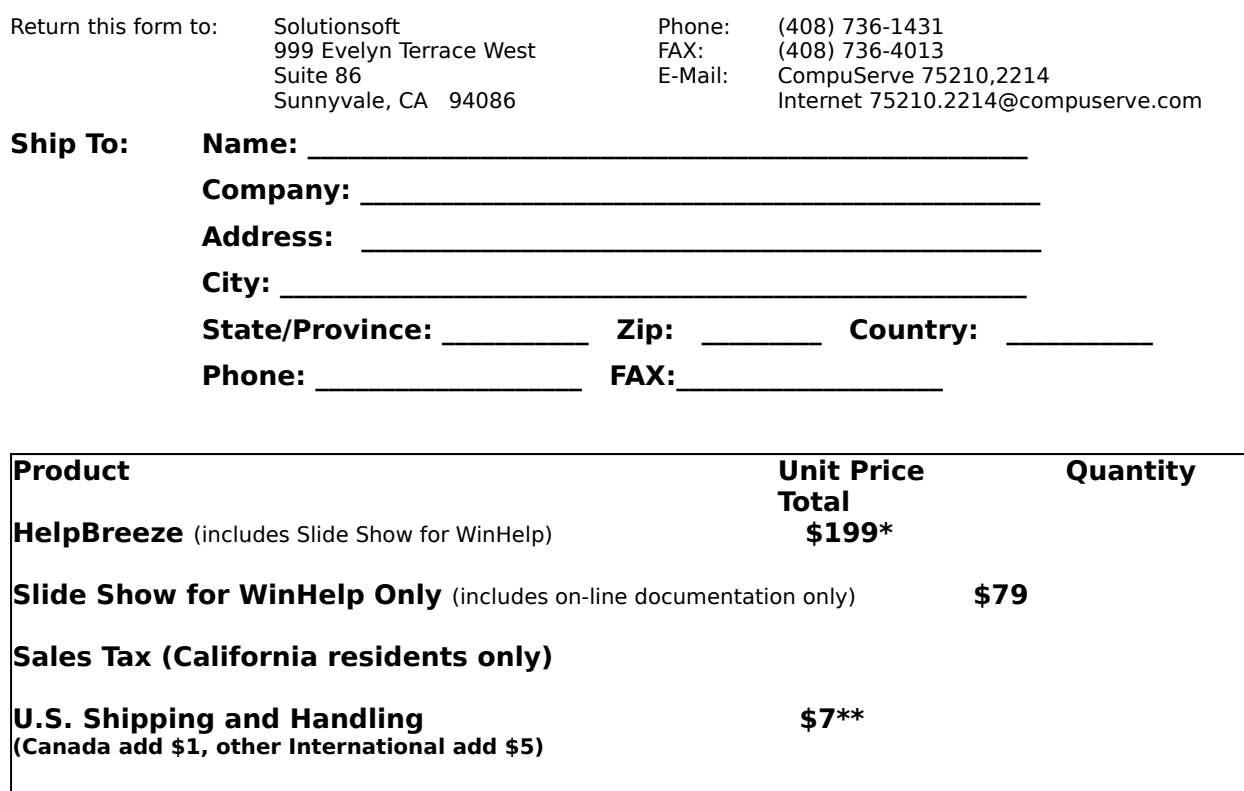

#### **Total**

**\*** \$279 after December 31, 1993

\*\* If ordering Slide Show for WinHelp only, shipping is \$2 U.S., \$3 international.

#### **Credit Card Information**

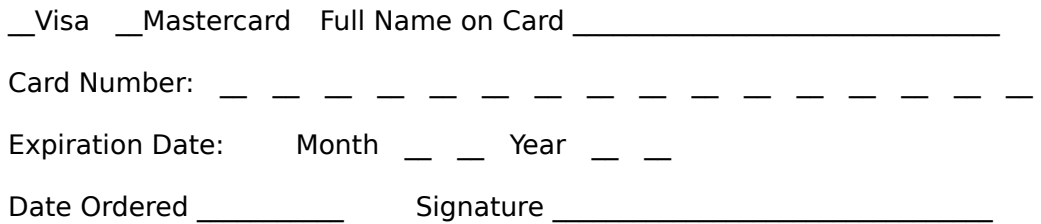

#### **Checks**

Personal and business checks or money orders should be made payable to Solutionsoft and must be in U.S. dollars drawn on a U.S. bank. Most international money orders and bank drafts drawn in U.S. dollars can also be accepted.

#### **Purchase Orders**

Purchase orders can be accepted from recognized, credit-worthy U.S. corporations, agencies and schools. Terms: 30 days net.

#### **Returns**

If you are not satisfied with any product, you may return it within 30 days for a full refund (not including shipping and handling charges). We reserve the right to assess a 10% restocking fee if the printed documentation is not returned in marketable condition.

#### **Technical Support**

Free technical support by phone, FAX or electronic mail is included with HelpBreeze. We reserve the right to modify

our technical support policies and pricing in the future; however, all customers will receive a minimum 6 months of free technical support.

 ${e$  (ewc sldshw, SlideShow1, 21 13 15 7000 2 n 0 0 0 s 0 0 n 1} Help Macros  ${e}$ sldshw,SlideShow1,22 13 15 7001 2 n 0 0 0 s 0 0 n 1} <u>Custom Buttons</u> {ewc sldshw,SlideShow1,23 13 15 7001 2 n 0 0 0 s 0 0 n 1} Embedded WIndows @About this

#### example **D**

Choose one of the items above and then click the illustration to see more information. {ewc sldshw,SlideShow1,20 598 413 6000 3 N 0 0 0 S 1 0 N 1}

This example demonstrates a slide show controlled via hotspot macros.

- The main illustration is set by clicking one of the hotspots at the top of the screen.
- A second set of slide shows is used to implement "radio buttons" by displaying a
- check mark next to the selected option.<br>  $\blacksquare$  Each slide is defined as a pop-up
- Each slide is defined as a pop-up definition.

The Macro Editor provides a complete point and click environment for constructing help macros. Built-in syntax checking and automatic support for nested macros and multi-macro strings makes it easy to create even the most complex macros.

 $\blacksquare$ You can access on-line help on any macro by pressing the Help On button.

 $\blacksquare$ The Test button allows you to step through macros directly from the editor--without having to re-compile your help file.

 $\blacksquare$ The Macro Editor's interface is fully extendible to support WinHelp add-in DLLs. The Button Editor allows you to define and edit custom WinHelp buttons visually.

Create new buttons with a few clicks of the mouse.  $\blacksquare$ 

Attach an action to a button by clicking the button and then selecting an option. For  $\blacksquare$ a jump or pop-up button, you simply select a destination from the list. For a macro button, you can use the Macro Editor to define an action.

Edit the action and state of buttons on a topic-by-topic basis. For example, you can  $\blacksquare$ create an Up button similar to the one in this help file. You can define buttons which become disabled or even disappear when they are not relevant to the current topic.

Embedded windows allow you to customize the appearance of your help file by using add-in DLLs. HelpBreeze's embedded window command provides a fill-in-the-blank interface--no need to worry about the cryptic formatting required by the help compiler.

This illustration shows the embedded window command being used with the Slide Show for WinHelp DLL. Either the user or the DLL developer can easily extend HelpBreeze's interface to provide similar support for **any** embedded window.

### **Trademarks**

The following trademarks are referenced throughout this document:

HelpBreeze and Slide Show for WinHelp are trademarks of Solutionsoft.

Microsoft is a registered trademark and Windows, Word for Windows, Visual C++, Visual Basic, Encarta, and Multimedia Viewer are trademarks of Microsoft Corporation.

Borland is a registered trademark and Resource Workshop is a trademark of Borland International, Inc.

All other brand or product names are trademarks of their respective owners.

#### **HelpBreeze Features**

**Overview** Interface to Help Compiler **Help Topics** Topic Groups and Browse Sequences Hypertext Jumps and Pop-up Definitions **Graphics** Bullet Points and Numbering **Secondary Windows** Help Macros Custom Help Buttons **Reporting** Conversion from Help Files to Printed Documentation Conversion from Printed Documentation to Help Files Context-Sensitive Help Support

HelpBreeze Menu and Toolbar Commands System Requirements

#### **HelpBreeze Features - Overview**

 $\blacksquare$ Intuitive, visual dialogs for creating/inserting help topics, hypertext jumps, pop-up definitions and bitmap graphics. All help file elements can be edited/modified using HelpBreeze commands. No need to worry about the specifics of the formatting required by the help compiler.

Point and click definition for all help compiler options and settings.

 $\blacksquare$ Help files can be compiled in the background and tested without leaving Word for Windows.

Complete support for the advanced features of the Windows 3.1 help system,  $\blacksquare$ including help macros, custom buttons and secondary windows, as well as DLL-based routines and embedded windows.

Visual tools for defining macros, custom buttons and secondary windows insulate the  $\blacksquare$ author from programming details and allow non-technical users to develop sophisticated help systems.

Hypertext links can be tested and used for navigation without compiling the help file.  A double click of the mouse executes the jump within Word for Windows.   

Automated conversion from help files to printed documentation and from existing Word documents to help files.

The standard Word for Windows bullet tool can be used to apply bitmap bullet points  $\blacksquare$ in a variety of styles.

Automated generation of printable reports listing all topics and hypertext links.  $\blacksquare$ 

Existing RTF and help project (.HPJ) files created with Word for Windows or other  $\blacksquare$ applications can be imported seamlessly into HelpBreeze.

Complete support for generating identifiers for context-sensitive help, or utilizing the identifiers in an existing include (.H) file.   

 $\blacksquare$ Menus and toolbar icons can be easily customized.

# **Interface to Help Compiler**

Use any version of the Microsoft help compiler (HC31, HCP, HC30).  $\blacksquare$ 

 $\Box$ Point and click to define all compiler options and help project file settings.

 $\Box$ Compile your help file in the background while you continue to work.

Double click any help compiler message to jump directly to the topic containing the  $\blacksquare$ error (in any document).   

# **Help Topics**

 $\blacksquare$ Convert existing text to a help topic with a few clicks of the mouse.

Use context strings, browse sequences and keywords automatically suggested by  $\blacksquare$ HelpBreeze and/or define your own.

Define browse sequences relative to other topics by pointing and clicking. You can  $\blacksquare$ define browse sequences on a topic-by-topic and/or global basis.

Optionally select context string identifiers from an existing include (.H) file.

HelpBreeze tracks and checks identifiers which have been implemented in the help file.

Visually define topic entry macros and specify the state and actions for custom help  $\blacksquare$ buttons.

- $\blacksquare$ Attach topics to specific help windows.
- Point and click to define and edit topic aliases.  $\blacksquare$
- $\blacksquare$ Easily define non-scrolling regions.
- Use the Undo Topic command to reverse topic formatting. $\blacksquare$

#### **Topic Groups and Browse Sequences**

Picture

Define, renumber and reorder **browse sequences** on a global basis using drag and  $\blacksquare$ drop positioning.

Automatically create a parent topic with a hypertext jump to each topic in the group. $\blacksquare$ 

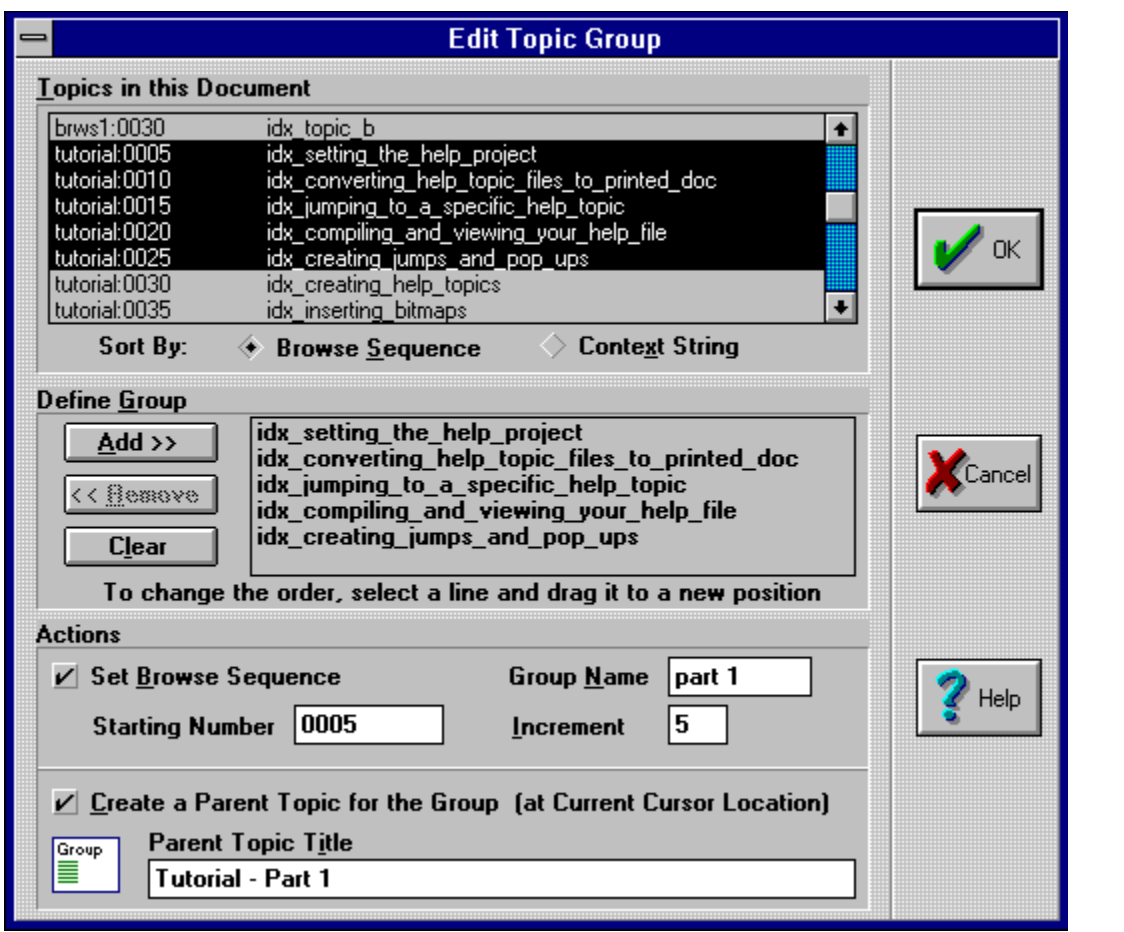

#### **Hypertext Jumps and Pop-up Definitions**

Define hypertext jumps by selecting the hotspot text and choosing the target topic  $\blacksquare$ from a global list.

Quickly find the proper target topic in large help files (which may contain hundreds or even thousands of topics) by searching for identifiers containing any embedded string of characters.

Use automated search and replace to convert multiple occurrences of the selected  $\blacksquare$ text to jumps or pop-up definitions.

Define new topic identifiers at the time the hypertext link is created. HelpBreeze tracks and flags undefined context strings and allows the user to select the identifiers from a list when the corresponding topics are created.

 $\blacksquare$ Use secondary windows for jumps. Visually define the size, position and colors of windows at the time you create or edit the jump.

Execute a jump or pop-up within Word for Windows by double clicking. Use the "Go Back" button on the toolbar to return to the previous location.

డా A note on emulation of hypertext jumps and pop-ups

- Specify jumps and pop-ups directed to other help files.  $\blacksquare$
- $\blacksquare$ Create hotspot text with custom formatting/colors.

Use the Undo Hotspot command to reverse hotspot formatting.**In** 

#### **About Emulation of Hypertext Jumps and Pop-ups**

The ability to execute jumps and pop-ups within your document while you are developing your help file is an important convenience. Some competing help authoring products provide this capability via a separate "test mode." HelpBreeze, on the other hand, embeds the emulation capability directly in your document. That means you can execute a jump at any time with a double click of the mouse.

This is an important distinction because we have found that the real value of the emulation capability lies in **navigation** within your document, rather than just in the ability to test the hypertext link.

The Insert Jump dialog provides point and click support for all hypertext jump options available in the Windows 3.1 help compiler.

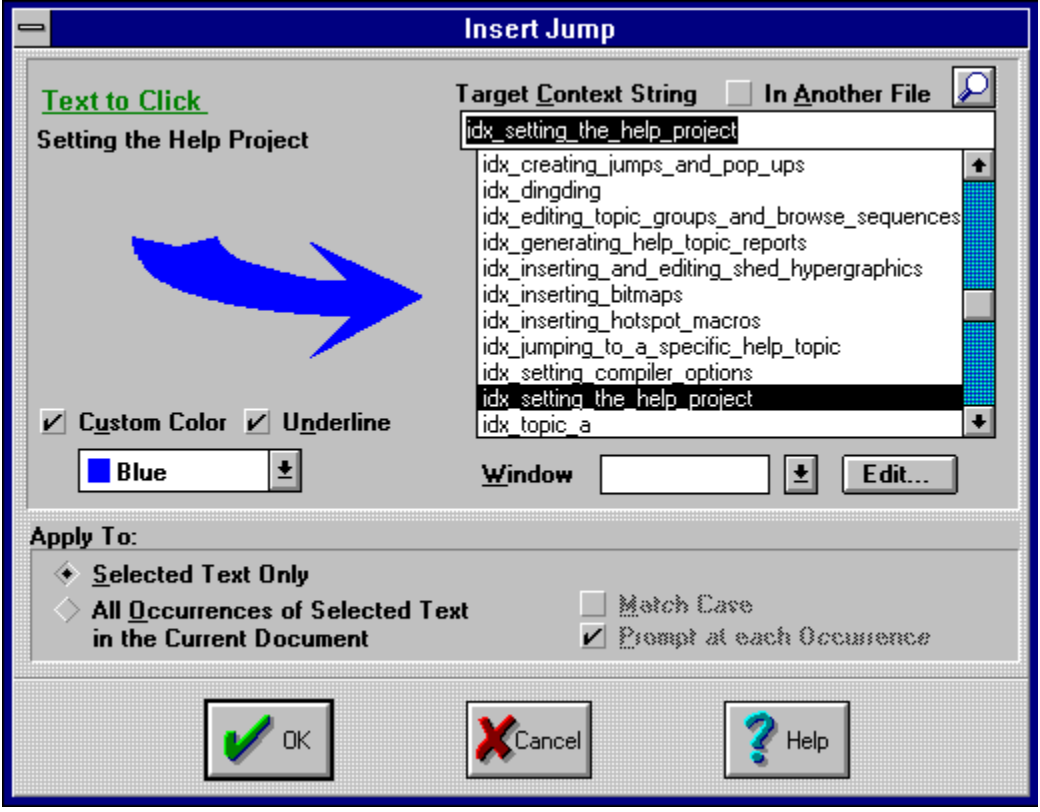

#### **Graphics**

Insert and edit graphics in any of the formats supported by the help compiler:  $\blacksquare$ Windows bitmaps, Windows metafiles, multi-resolution bitmaps, or segmented hypergraphic bitmaps.

- View bitmaps while they are being inserted or edited.  $\Box$
- $\blacksquare$ Create hotspot graphics linked to hypertext jumps, pop-up definitions or help macros.
- Take advantage of seamless integration with the Microsoft Hotspot Editor (shed.exe):  $\blacksquare$
- $\blacksquare$ Run the Hotspot Editor from within Word for Windows.

Select target context strings from a pick list and define hotspot macros using  $\blacksquare$ HelpBreeze's point and click environment.

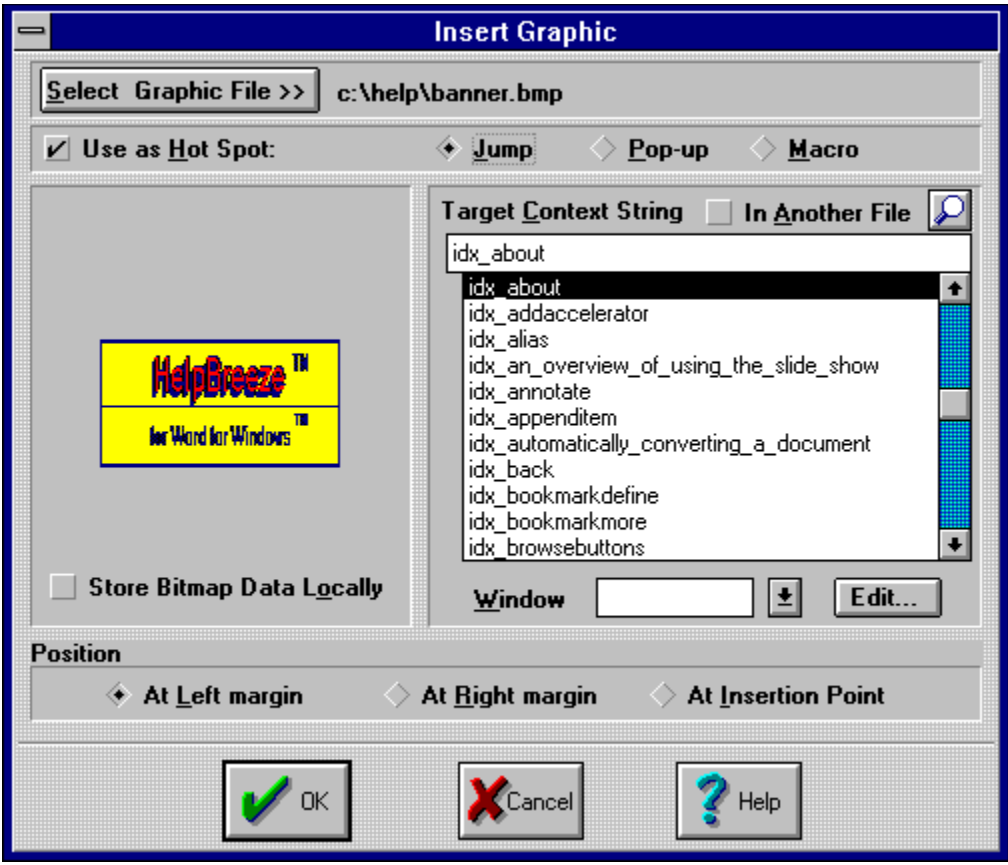

#### **Bullet Points and Numbering**

Create bullet points or numbered lists using Word for Windows' standard bullet and  $\blacksquare$ numbering commands.

Use standard Word for Windows bullet points or select from a variety of bitmap bullet  $\blacksquare$ styles.

 $\mathbf{r}$ 

Design your own bullet point styles and apply them using the Word bullet tool.  $\blacksquare$ 

Automatically create "jump buttons" by applying bullets to any list of hypertext  $\blacksquare$ jumps.

 $\blacksquare$ Most help files rely heavily on bullet points and numbering because of the need to concisely present information in a very structured way. Professionally designed help systems often use bitmaps for bullet points because they tend to look better than the standard Word for Windows round bullets. Many help file authors use several bullet styles in order to provide the user with visual cues.   

However, inserting individual bitmap references for every bullet point in your help file can be tedious. That's why we expanded the normal Word for Windows bitmap command to support bitmap bullet points. You simply choose a bullet style, select one or more paragraphs in your document and click the bullet icon on the Word for Windows toolbar.

The Select Bullet Point Style dialog allows you to select from a variety of bitmap bullet point styles. Once you have selected a style, you simply use the Word for Windows bullet tool in the normal fashion to create bullets in your document.   

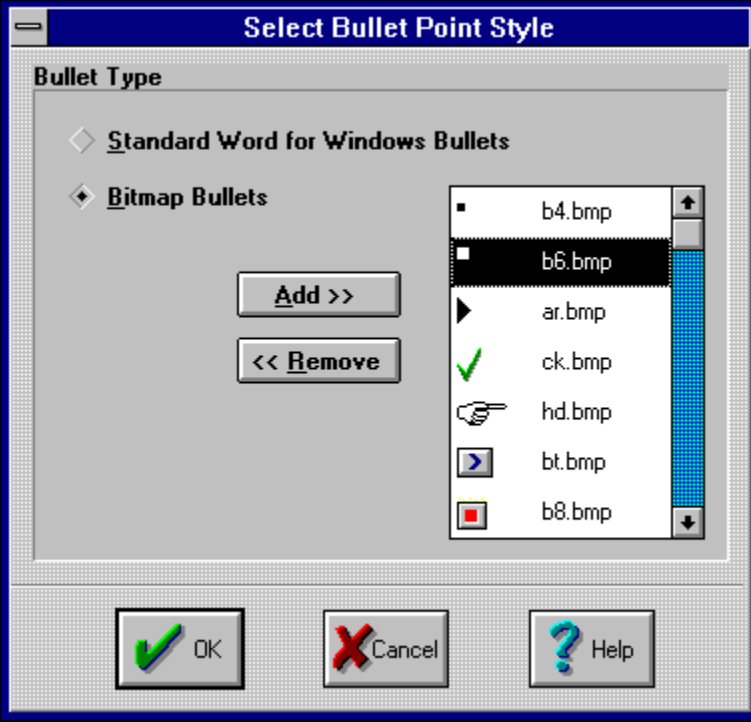

### **Secondary Windows**

Define the size and position of the main and **secondary windows** by simply moving  $\Box$ actual-size windows in the normal fashion.

Visually define and inspect main and non-scrolling region colors.  $\blacksquare$ 

 $\blacksquare$ Use the window editing tools to generate macro code to move windows to any size and position.

 $\blacksquare$ 

The Window Tools palette floats over an actual-size representation of the help window you are defining. You simply move the window to the proper size and position, set parameters such as background colors and the window title using the tool palette, and then press OK to save the window definition.

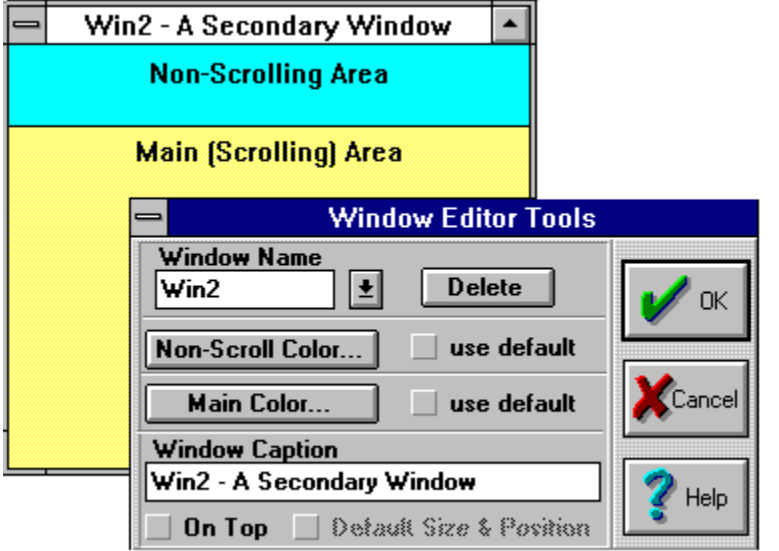

#### **Help Macros**

 $\blacksquare$ Use HelpBreeze's visual interface for specifying and editing hotspot macros, topicentry macros, and start-up macros in the [CONFIG] section of the help project file.

 $\Box$ 

Point and click to construct help macros. Built-in syntax checking eliminates errors.  $\blacksquare$ Automatic support for multiple macro strings and nested macros makes it easy to define complex macros.

 $\blacksquare$ Use the extendible interface to provide point and click support for DLL-based add-in macro routines and embedded windows.

Test and step through macros directly from the Macro Editor during development--  $\blacksquare$ without re-compiling the help file.

Use automated search and replace to convert multiple occurrences of selected text to  $\blacksquare$ hotspot macros.

# **Custom Help Buttons**

Define custom buttons visually, by clicking a representation of the button and then  $\blacksquare$ selecting the corresponding action.

Create buttons which become visible/invisible or enabled/dimmed on a topic-by-topic  $\blacksquare$ basis.

 $\Box$ 

Change the button action based on the topic being viewed.     $\blacksquare$ 

 $\blacksquare$ Create buttons which jump to a related topic by selecting the destination from a list- no need to understand help macro syntax.

Define help macros to be attached to buttons using the same tool used for defining  $\blacksquare$ hotspot, topic entry and [CONFIG] macros.

# **Reporting**

Quickly generate printable reports which list all topics, hypertext links and macros.  $\blacksquare$ List all topic parameters, including context strings, build tags, topic titles, keywords,  $\Box$ 

browse sequences, and topic entry macros. Use the two-pass report generator to list all jumps/pop-ups to other topics and all  $\blacksquare$ jumps/pop-ups from other topics (i.e. both inward and outward jumps).

 $\blacksquare$ Sort reports based on any topic parameter.

### **Conversion from Help Files to Printed Documentation**

Automatically create a normal Word document by removing all the help compiler- $\blacksquare$ specific formatting from all or any portion of a topic file.

Automatically insert index entries into the document based on information present in the help file--such as keywords or pop-up definition words.

Automatically convert bitmap references to Word graphics and bitmap bullet points to Word bullet points.

### **Conversion from Printed Documentation to Help Files**

Automatically convert one or more Word documents to a tree-structured help file  $\blacksquare$ based on the heading styles present in the document.   

Conversion is highly flexible--virtually any existing Word document can be converted.  $\blacksquare$ 

Automatically include an Up button in the help file.  $\blacksquare$ 

Automatically convert Word bullet points to any bitmap bullet style.  $\Box$ 

 $\blacksquare$ Once automated conversion is complete, use the interactive commands to further refine the help file.

# **Context-Sensitive Help Support**

 $\blacksquare$ Automatically generate *context ID include files* for C/C++, Pascal and Basic.

 $\blacksquare$ Use the context integers which HelpBreeze automatically generates or edit values on a topic-by-topic basis.

Turn off symbol generation for all topics or for individual topics.  $\blacksquare$ 

Easily define topics based on **context string** identifiers from any pre-defined *include*  $files$ , such as the ones generated by Visual C++/MFC 2.0 or other code generators/class libraries. HelpBreeze tracks and checks identifiers which have been implemented in the help file or which have been assigned as an alias.

Point and click support for topic aliases makes it easy to assign multiple symbols in  $\blacksquare$ external include files to a single existing help topic.

 $\mathbf{r}$ 

You can select context strings directly from a pre-defined include (.H) file. This illustration shows HelpBreeze being used with files created under Visual C++'s context-sensitive help option. The symbols next to the identifiers ( $\vee$  or

 $\alpha$ ) indicate that a topic corresponding to a given identifier has already been implemented in the help file, or that the identifier has been assigned to an existing topic as an alias. This makes it easy to see which identifiers in the list have already been handled.

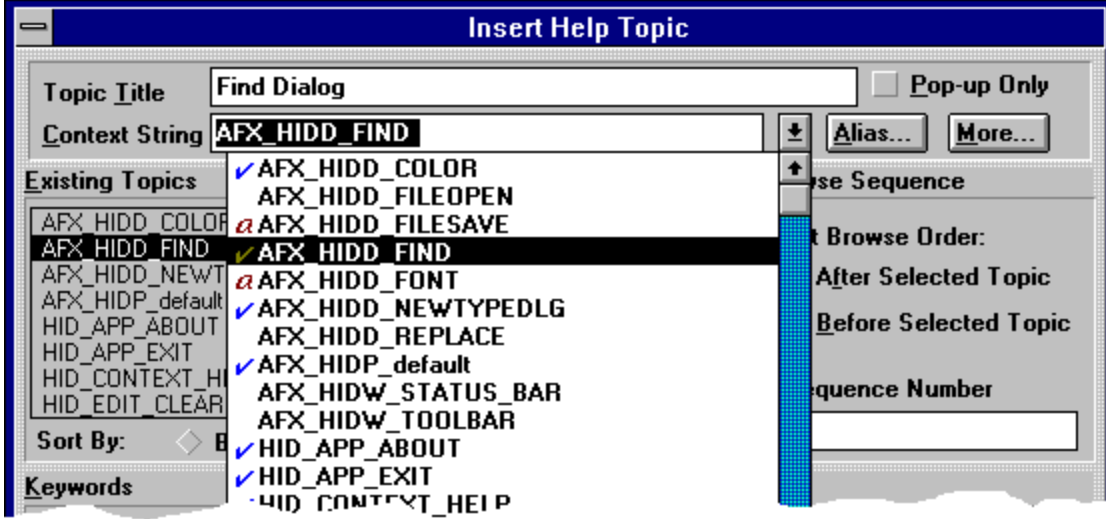

# **HelpBreeze System Requirements**

- $\Box$ A PC running Windows 3.1 with a VGA (or higher) video adapter.
- $\Box$ Microsoft Word for Windows 2.0 or later.
- $\Box$ Any version of the Microsoft Help Compiler.
- Use of the Slide Show for WinHelp add-in DLL requires a Windows resource editor.  $\Box$
